## **Medtech Evolution – NES Screen Audit**

NES Screen Audit shows who has done what changes on what date within the PMS in regards to the NES

Go to Patient Register (F3), Audit (tab 11)

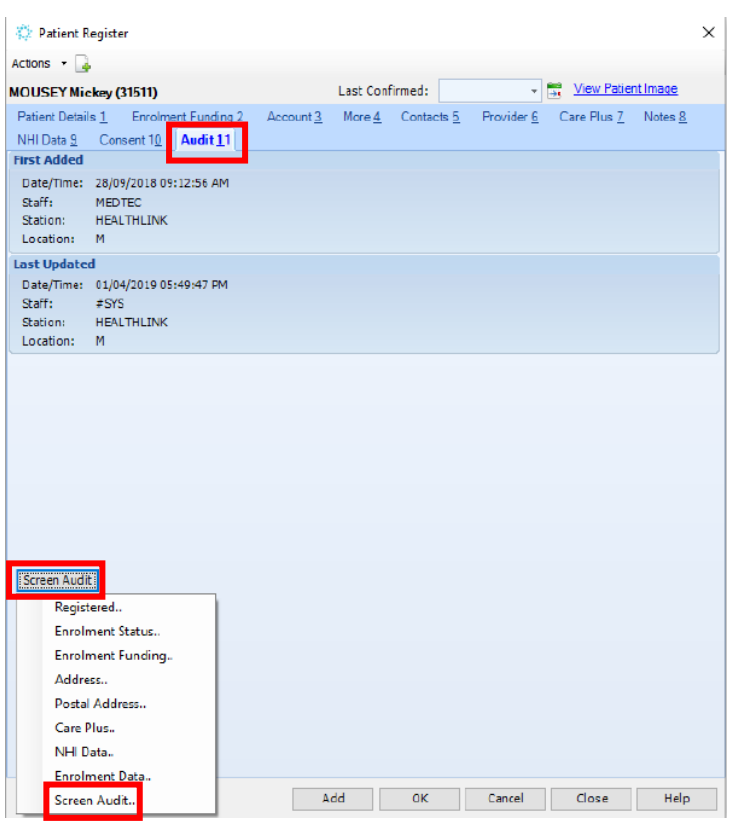

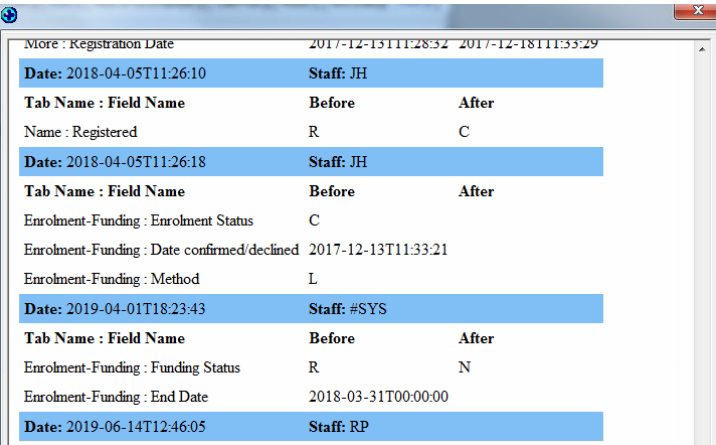

Once you click on **Expres Audit** the index box will drop down.

Click on Screen Audit in the dropdown box and you will get another box open up with all the activities against the patient.

This box will tell you what activity was performed by the staff member (initials shown) on which day and at what time.

This will also be the case if 'system' has updated anything, such as 'End Enrolment'.

'System' is when the MOH automatically update End Enrolments, Transfers, etc.